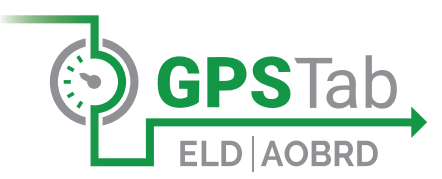

# DOT REFERENCE CARD

### **GPSTAB ELD | AOBRD**

The GPSTab ELD/AOBRD device plugs into the diagnostic port in a vehicle and is integrally synchronized with the engine. The ELD automatically records driving time and connects the GPSTab App on a mobile device via Bluetooth®.

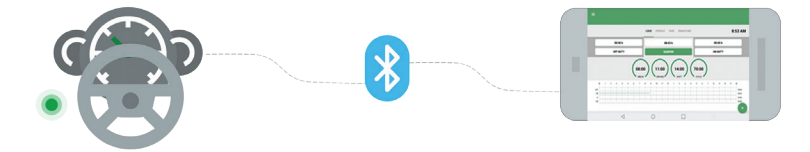

**UTECH product GPSTab ELD/AOBRD is approved and officially registered with the FMCSA.**

All versions of GPSTab ELD/AOBRD can be found by visiting the government site: **www.csa.fmcsa.dot.gov/ELD/List Enter keywords "GPSTab ELD" or "UTECH"**

# **DEVICE MALFUNCTION CLEARANCE GUIDE**

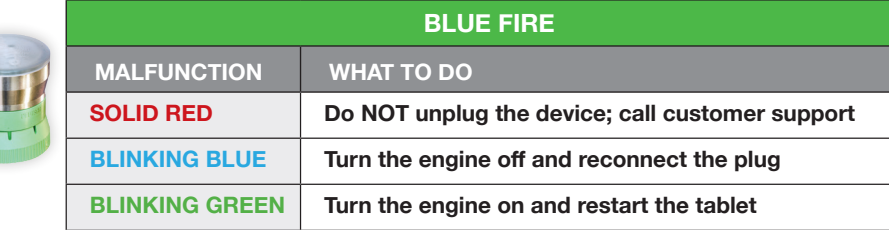

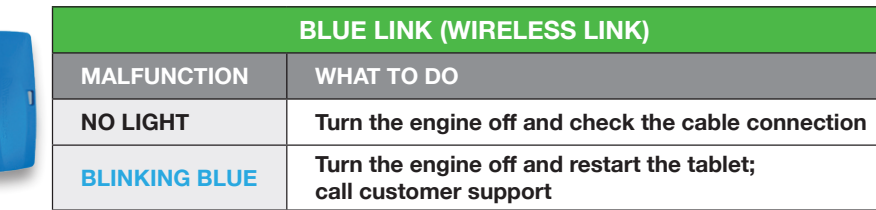

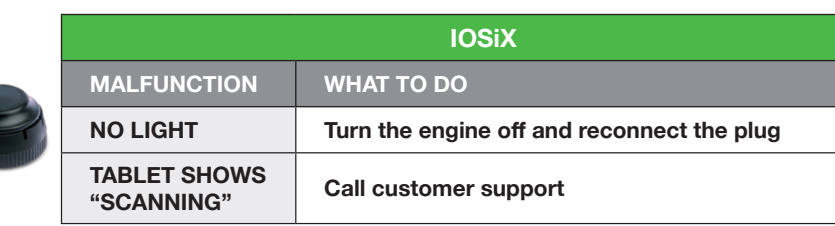

#### **IF YOUR TABLET SCREEN DOES NOT LOCK WHILE DRIVING**

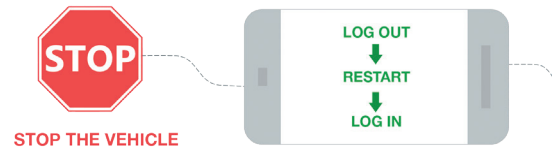

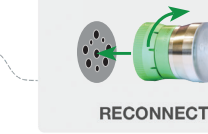

Failing to stop the vehicle and assure proper functioning of the ELD device and application will constitute as a DOT violation.

#### **FOR OFFICER LOG INSPECTIONS**

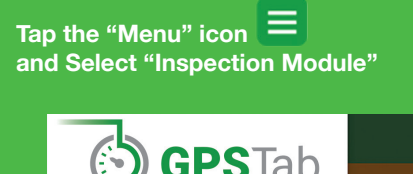

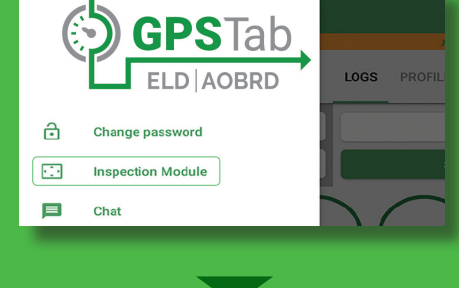

**Tap "Begin Inspection" to let an officer view your logs directly from your device**

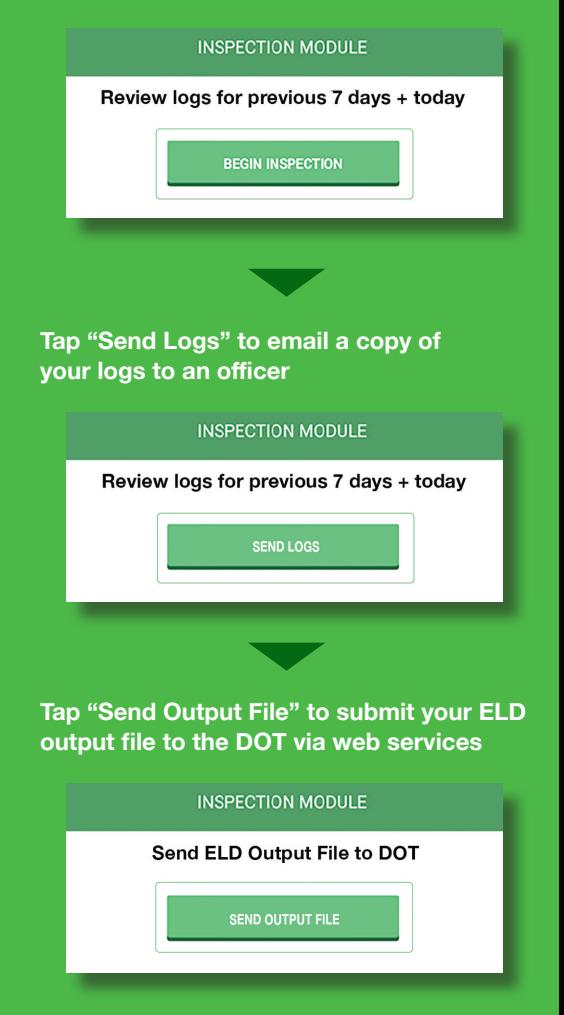

# **FMCSA REQUIRED—KEEP THIS CAB CARD IN YOUR VEHICLE AT ALL TIMES!**

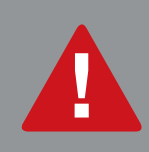

# **ATTENTION!**

**For legal and safety purposes, please refrain from calling your office, ! customer support line, or safety personnel while driving. !**

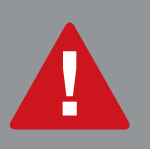

#### **GETTING STARTED**

**STEP 1:** Hold the power button, generally found on the side of a mobile device, to turn on your **tablet/smartphone.**

- **STEP 2:** Verify that your device has good **cellular data connection** by checking the cellular signal indicator at the top right corner of the home screen.
- **STEP 3:** Assure that the device is fully charged by checking **the battery level** in the upper right corner of the home screen. We recommend keeping it connected to the charger at all times.
- **STEP 4:** Locate and select the **GPSTab ELD/AOBRD application** icon from your home screen.
- **STEP 5:** Enter **Username and Password** once prompted to the "Sign In" screen. Reset your password if needed.
- **STEP 6:** Select your truck from the vehicle list once logged in. Press **"Confirm"** when prompted to the "Confirm Vehicle" screen. You have now accessed your logs record.

# **AT THE END OF THE SHIFT**

 $\mathcal{C}$ 

<u>रास</u> **Gi** 

 $\checkmark$ 

- **STEP 1:** Switch your duty status to **"Sleeper"** or **"Off Duty"** mode in the "Logs" screen.
	- **STEP 2:** Log out of the app by tapping the "Menu" icon and selecting **"Log Out"** option.
	- **STEP 3:** Always **restart** your device prior to the start of a new shift.
	- **STEP 4:** Complete your required **10-hour break** following each shift in order to meet regulatory requirements.
	- **NOTE:** The system will not count time **shorter than 10 hours** as a full break (ex: 9 hours, 59 minutes and 59 seconds, constitutes as a violation).

**For any questions, please contact our Support Team at 888.228.4460 ext. 2 or send an email to support@help24.us**

## **FMCSA REQUIRED—KEEP THIS CAB CARD IN YOUR VEHICLE AT ALL TIMES!**